# 取扱說明書 **User's Manual**

**RadiForce® GS521-ST** 

モノクロ液晶ステレオモニター Monochrome Stereoscopic LCD Monitor

#### **重要**

**ご使用前には必ず本取扱説明書をよくお読みになり、正しくお使いくださ い。この取扱説明書は大切に保管してください。**

#### **Important**

Please read this User's Manual carefully to familiarize yourself with safe and effective usage. Please retain this manual for future reference.

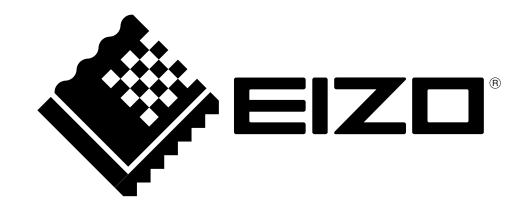

# <span id="page-1-0"></span>取扱説明書

# **RadiForce® GS521-ST**

モノクロ液晶ステレオモニター

#### **ユーザー登録のお願い**

このたびは、当社製品をお買い求めいただき、誠にありがとうございます。 お買い上げいただきましたお客様へより充実したサポートをお届けするため、 ユーザー登録をお願いいたします。

> **登録方法:当社ホームページからオンライン登録 下記アドレスにアクセスし、ご登録ください。**

> > **ホームページアドレス http://www.eizo.co.jp/registration/**

#### **絵表示について**

本書では以下の絵表示を使用しています。内容をよく理解してから本文をお読みください。

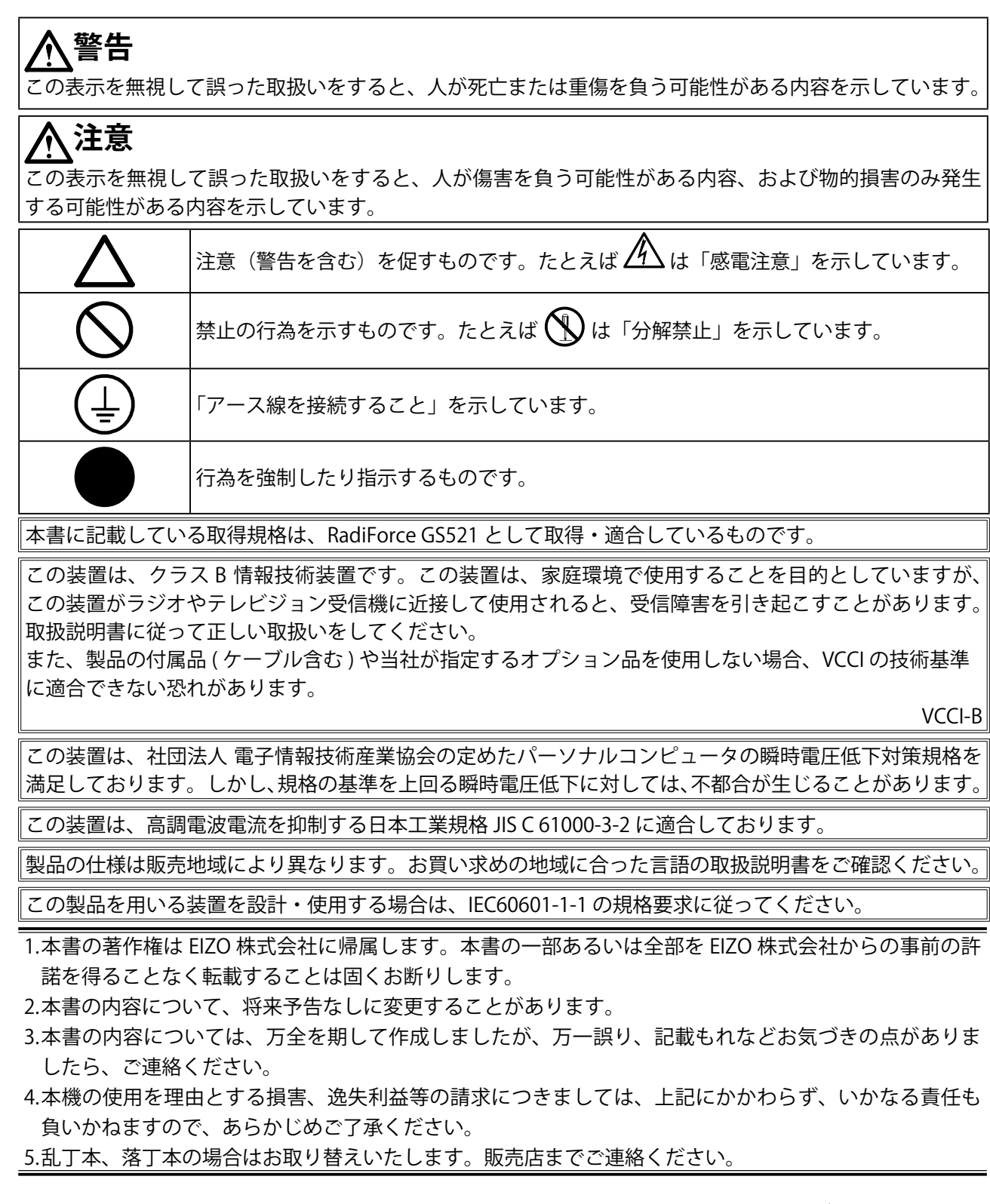

Windows、Windows Vista、Windows Media、SQL Server、Xbox 360 は米国 Microsoft Corporation の米国およびその他の国における 登録商標です。

この製品上で表示される文字には、株式会社リコーが制作したビットマップフォント丸ゴシックボールドを使用しています。 VESA は Video Electronics Standards Association の米国およびその他の国における登録商標または商標です。 EIZO、EIZO ロゴ、RadiCS、RadiForce、RadiNET、ScreenManager は EIZO 株式会社の日本およびその他の国における登録商標です。 その他の各会社名、各製品名は、各社の商標または登録商標です。

<span id="page-3-0"></span>**使用上の注意**

#### **重要**

- この製品は、日本国内専用品です。日本国外での使用に関して、当社は一切責任を負いかねます。 This product is designed for use in Japan only and cannot be used in any other countries.
- ご使用前には、「使用上の注意」および本体の「警告表示」をよく読み、必ずお守りください。

#### ● **警告表示位置**

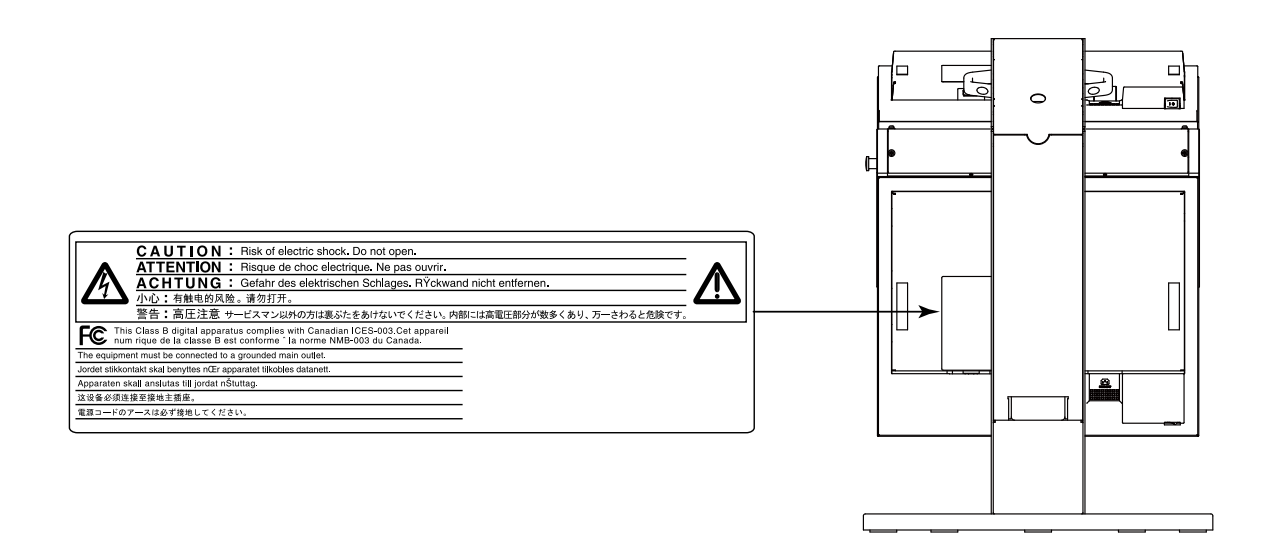

#### **● 本体に使われている記号**

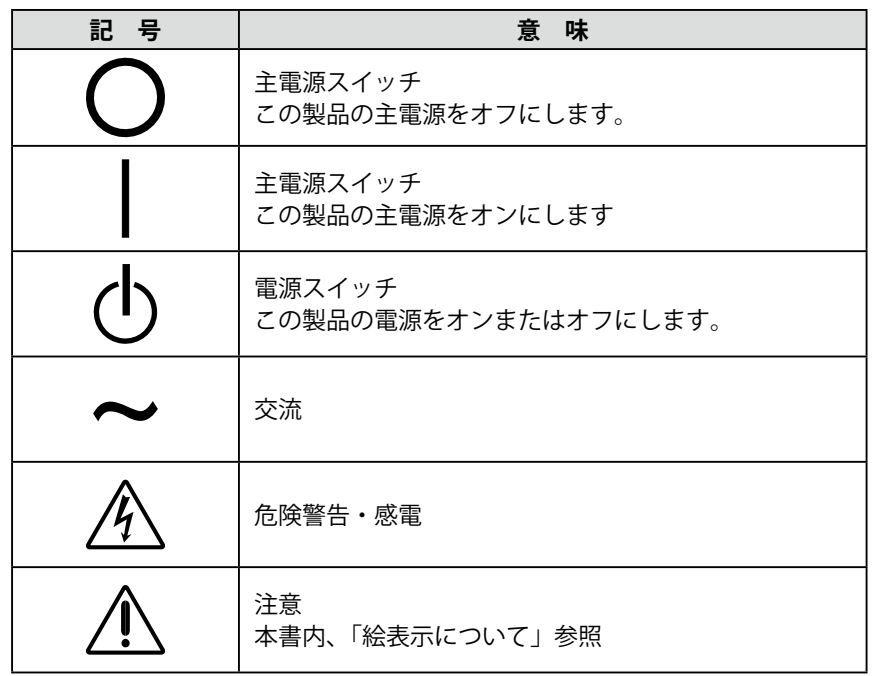

**4** 使用上の注意

### **警告**

**万一、異常現象(煙、異音、においなど)が発生した場合は、すぐに電源を切り、 電源プラグを抜いて販売店または EIZO サポートに連絡する** そのまま使用すると火災や感電、故障の原因となります。

#### **裏ぶたを開けない、製品を改造しない**

本製品内部には、高電圧や高温になる部分があり、感電、やけどの原因となります。 また、改造は火災、感電の原因となります。

#### **修理は販売店または EIZO サポートに依頼する**

お客様による修理は火災や感電、故障の原因となりますので、絶対におやめくださ い。

#### **異物を入れない、液体を置かない**

本製品内部に金属、燃えやすい物や液体が入ると、火災や感電、故障の原因となり ます。

万一、本製品内部に液体をこぼしたり、異物を落とした場合には、すぐに電源プラ グを抜き、販売店または EIZO サポートにご連絡ください。

#### **製品の質量(約 24.5kg)に耐えられる丈夫で安定した場所に置く**

- 不安定な場所に置くと、落下することがあり、けがの原因となります。万一、落 とした場合は電源プラグを抜いて、販売店または EIZO サポートにご連絡ください。 そのまま使用すると火災、感電の原因となります。
- 地震対策用のワイヤーは、上側モニターの取っ手にかけて本体を固定してくださ い。(地震対策用のワイヤーは別途ご購入ください。)

#### **次のような場所で使用しない**

火災や感電、故障の原因となります。

- 屋外。車両 ・ 船舶などへの搭載。
- 湿気やほこりの多い場所。
- 水滴のかかる場所。浴室、水場など。
- 油煙や湯気が直接当たる場所や熱器具、加湿器の近く。
- 直射日光が直接製品に当たる場所。
- 可燃性ガスのある環境。

#### **プラスチック袋は子供の手の届かない場所に保管する**

包装用のプラスチック袋をかぶったりすると窒息の原因となります。

#### **付属の電源コードを 100VAC 電源に接続して使用する**

付属の電源コードは日本国内 100VAC 専用品です。 誤った接続をすると火災や感電の原因となります。

#### **電源コードを抜くときは、プラグ部分を持つ**

コード部分を引っ張るとコードが傷つき、火災、感電の原因となります。

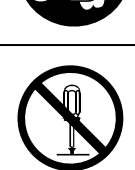

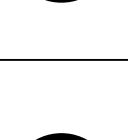

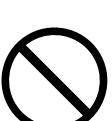

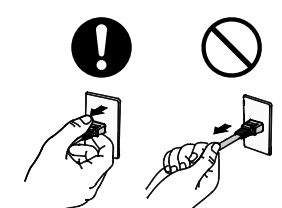

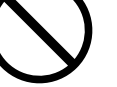

 **警告**

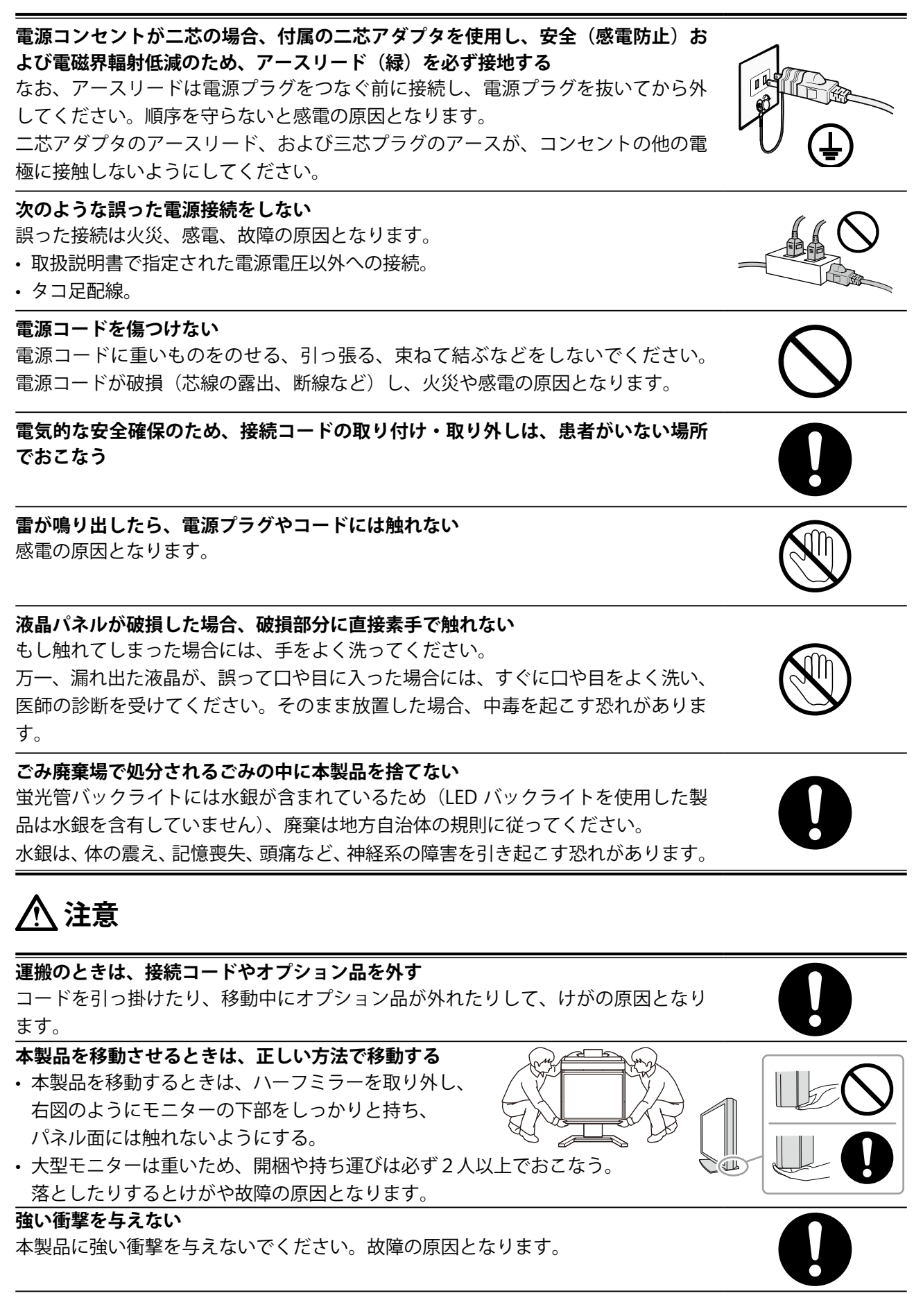

 **注意**

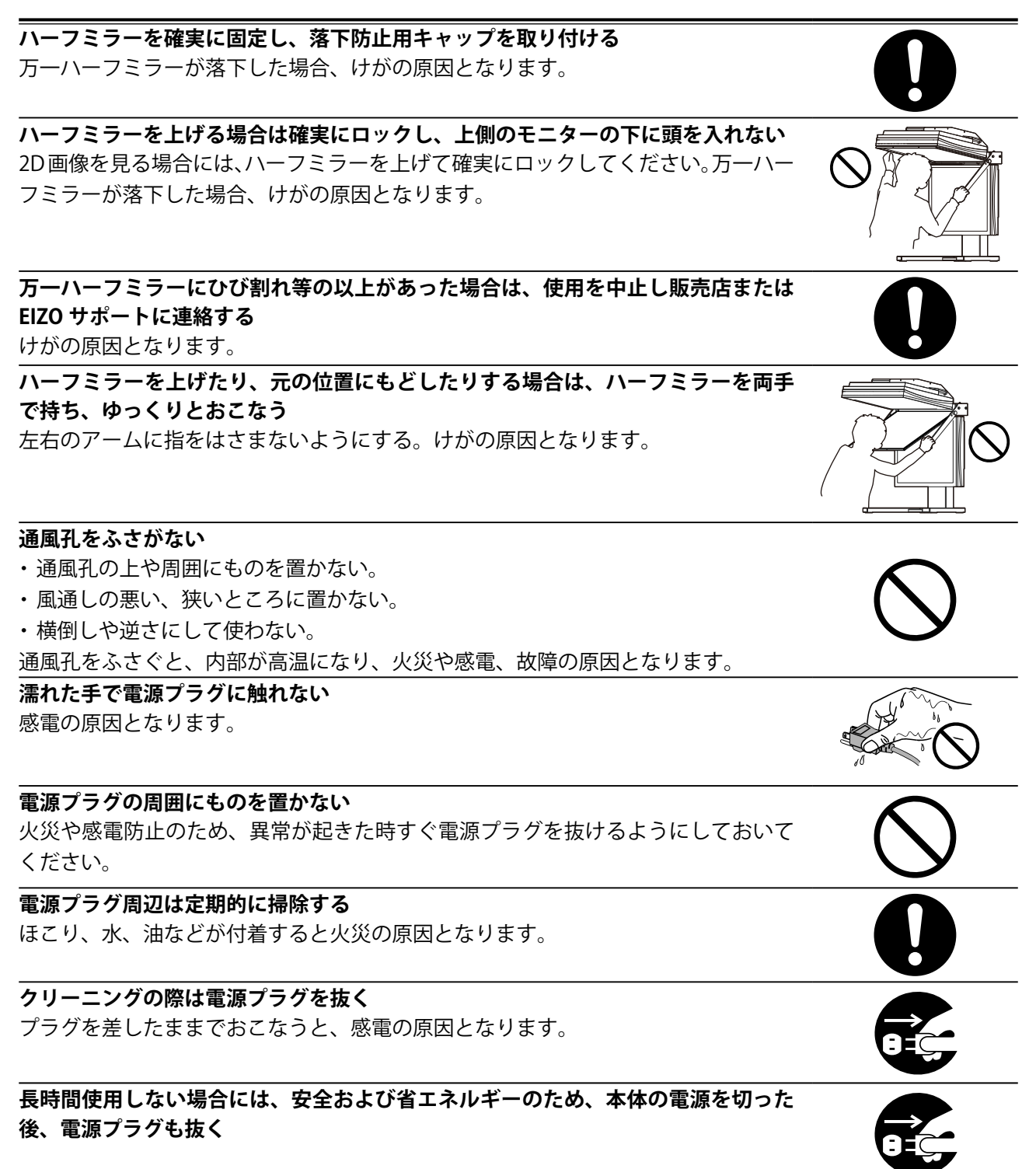

<span id="page-7-0"></span>この製品は、MRI や CT、デジタルマンモグラフィなどの医用画像表示用途に適しています。

この製品は、日本国内専用品です。日本国外での使用に関して、当社は一切責任を負いかねます。 This product is designed for use in Japan only and cannot be used in any other countries.

本書に記載されている用途以外での使用は、保証外となる場合があります。

本書に定められている仕様は、付属の電源コードおよび当社が指定する信号ケーブル使用時にのみ適用いた します。

この製品には、当社オプション品または当社が指定する製品をお使いください。

製品内部の電気部品の動作が安定するのに、約 30 分かかります。モニターの調整は電源を入れたあと、ま たは省電力モードから復帰して 30 分以上経過するまでお待ちください。

画面の品質が安定するのに、数分かかります。モニターの電源を入れたあと、または省電力モードから復帰 して数分以上経過してから読影をおこなってください。

経年使用による輝度変化を抑え、安定した輝度を保つためには、ブライトネスを下げて使用されることをお すすめします。

同じ画像を長時間表示することによって、表示を変えたときに前の画像が残像として見えることがあります。 長時間同じ画像を表示する場合は、コンピュータのスクリーンセーバーまたはパワーセーブ機能を使用して ください。

本製品を美しく保ち、長くお使いいただくためにも定期的にクリーニングをおこなうことをおすすめします。 (次ページ「クリーニングのしかた」参照)

画面上に欠点、発光している少数のドットが見られることがありますが、液晶パネルの特性によるもので、 製品本体の欠陥ではありません。

液晶パネルに使用されるバックライトには寿命があります。画面が暗くなったり、ちらついたり、点灯しな くなったときには、販売店または EIZO サポートにお問い合わせください。

パネル面やパネルの外枠は強く押さないでください。強く押すと、干渉縞が発生するなど表示異常を起こす ことがありますので取り扱いにご注意ください。また、パネル面に圧力を加えたままにしておきますと、液 晶の劣化や、パネルの破損などにつながる恐れがあります。(液晶パネルを押した跡が残った場合、画面全 体に白い画像または黒い画像を表示すると解消されることがあります。)

パネルを固い物や先のとがった物などで押したり、こすったりしないようにしてください。傷が付く恐れが あります。なお、ティッシュペーパーなどで強くこすっても傷が入りますのでご注意ください。

この製品を冷え切った状態のまま室内に持ち込んだり、急に室温を上げたりすると、製品の表面や内部に露 が生じることがあります(結露)。結露が生じた場合は、結露がなくなるまで製品の電源を入れずにお待ち ください。そのまま使用すると故障の原因となることがあります。

#### **注意点**

- アルコール、消毒薬などの薬品は、キャビネット、パネル面、ハーフミラー、偏光めがねの光沢の変化、 変色、色あせ、画質の劣化などにつながる恐れがあります。
- シンナー、ベンジン、ワックス、研磨クリーナは、キャビネット、パネル面、ハーフミラー、偏光めが ねをいためるため絶対に使用しないでください。

キャビネット、パネル面、ハーフミラー、偏光めがねの汚れは、付属の「ScreenCleaner」を使 用してやさしくふき取ってください。

#### **モニターを快適にご使用いただくために**

- 画面が暗すぎたり、明るすぎたりすると目に悪影響をおよぼすことがあります。状況に応じ てモニター画面の明るさを調整してください。
- 長時間モニター画面を見続けると目が疲れますので、1 時間に約 10 分の休憩を取ってくださ い。
- 3D 画像を表示中に疲労感、不快感などの異常を感じた場合は、使用を中止してください。

# もくじ

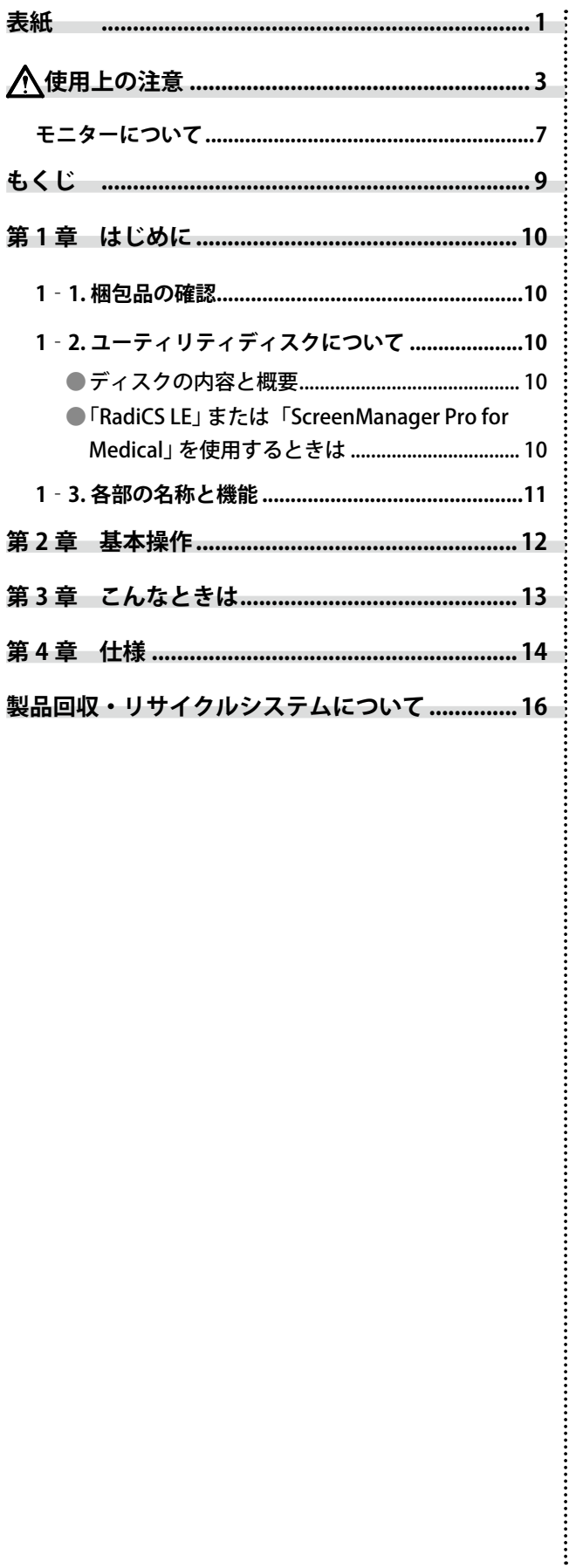

## <span id="page-10-0"></span>**第 1 章 はじめに**

このたびは当社モノクロ液晶ステレオモニターをお買い求めいただき、誠にありがとうござい ます。

### **1‐1. 梱包品の確認**

以下のものがすべて入っているか確認してください。万一、不足しているものや破損している ものがある場合は、販売店または EIZO サポートにご連絡ください。

- 
- 
- 
- 落下防止用キャップ× 2 取扱説明書(本書)
- 
- ケーブルカバー(下側) 保証書
- •雷源コード ( 二芯アダプタ付) × 2 出荷試験報告書
- •デジタル信号ケーブル (DVI): DD200-DL×2 · お客様ご相談窓口のご案内
- デジタル信号ケーブル(DisplayPort):PP200×2
- EIZO USB ケーブル:MD-C93 × 2
- モニター本体(上側) センサー固定用面ファスナー、パッド 各 1 個
- モニター本体(下側) キランの キャング キャング キャング インタース付き)× 2
- ハーフミラー EIZO LCD ユーティリティディスク
	-
- •ケーブルカバー (上側) しゅうしょう キックリーニングキット「ScreenCleaner」
	-
	-
	-

**参考** • 梱包箱や梱包材は、本機の移動や輸送用に保管していただくことをおすすめします。

## **1‐2. ユーティリティディスクについて**

本機には「EIZO LCD ユーティリティディスク」(CD-ROM)が付属しています。ディスクの内容 やソフトウェアの概要は、下記を参照してください。

#### **● ディスクの内容と概要**

ディスクには、調整用のソフトウェア、取扱説明書が含まれています。各項目の起動方法や参 照方法はディスク内の Readmeja.txt を参照してください。

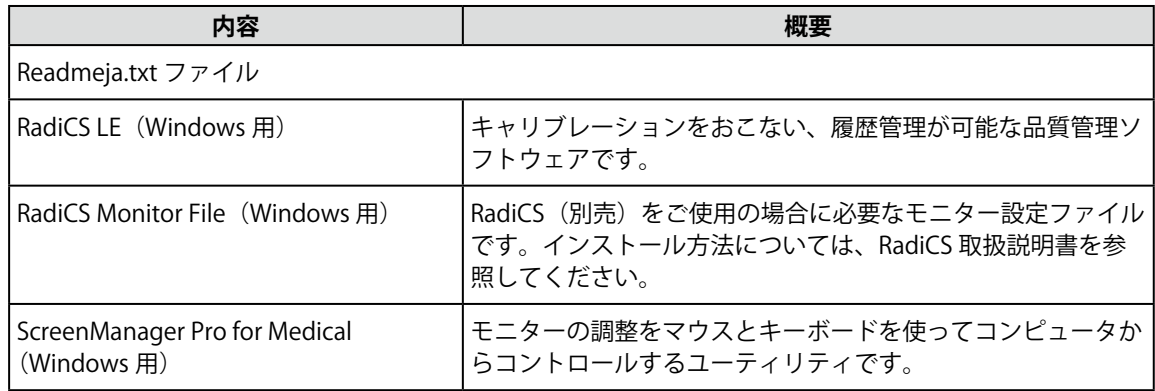

#### **●「RadiCS LE」 または「ScreenManager Pro for Medical」 を使用するときは**

インストール方法、使用方法については、ディスク内の取扱説明書を参照してください。 ソフトウェアを使用する場合は、モニターとコンピュータを付属の USB ケーブルで接続してく ださい。

### <span id="page-11-0"></span>**1‐3. 各部の名称と機能**

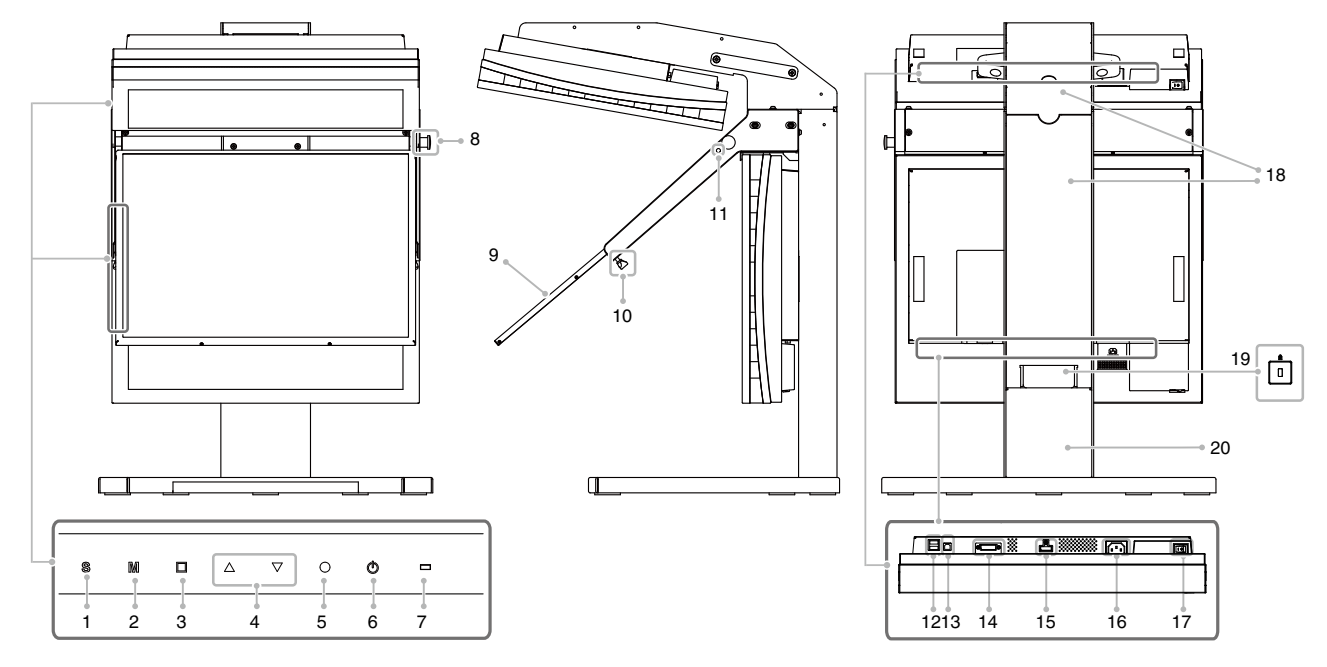

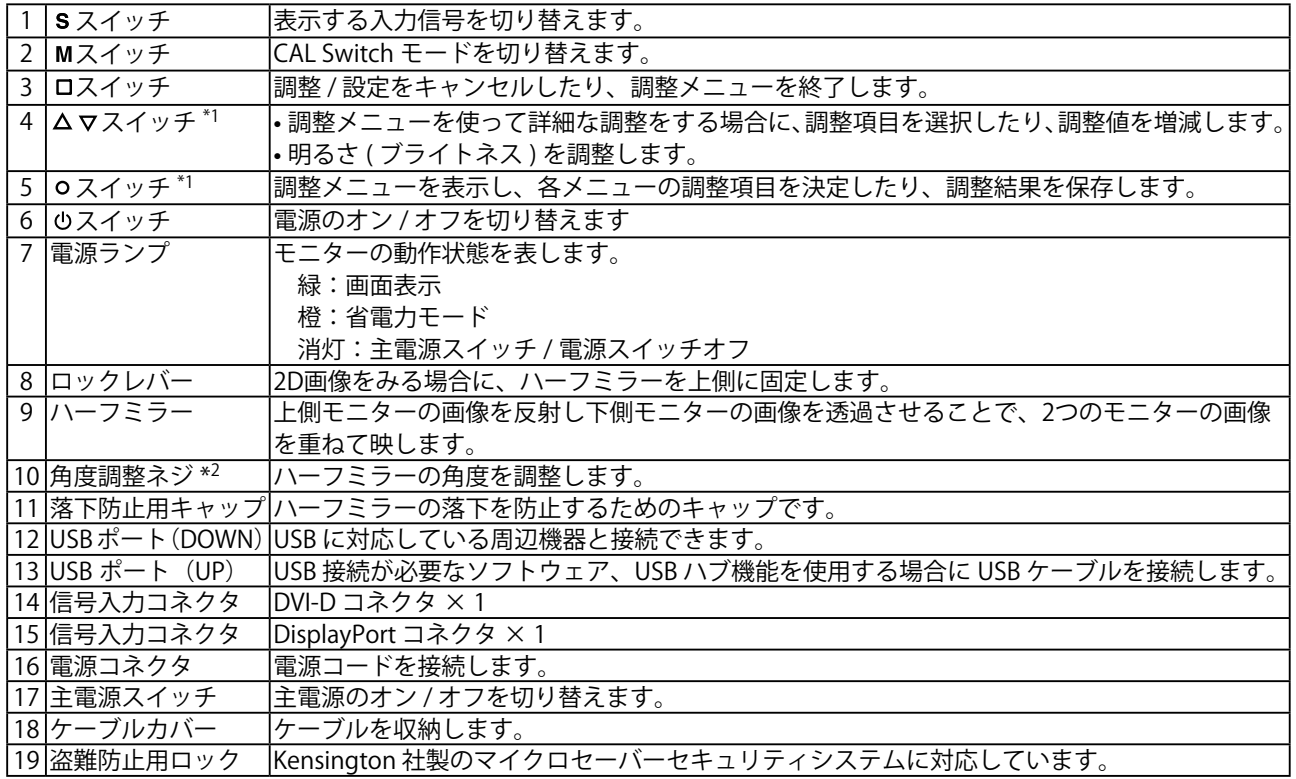

\*1 設定を変更できないようにロックされています。調整が必要な場合には、お買い求めの販売店または EIZO サポートにご相談ください。  $^*$ <sup>2</sup> ネジは触らないでください。角度を調整すると画像が正しく表示されません。

## <span id="page-12-0"></span>**第 2 章 基本操作**

**参考**

- モニターを長くお使いいただくため、また、輝度劣化及び消費電力抑制のために下記をおこなってくださ い。
	- コンピュータのパワーセーブ機能を使用する **-** 未使用時は、モニターの電源を切る

#### **1 (2 箇所)を押して、モニターの電源を入れます。**

モニターの電源ランプが緑色に点灯します。

#### **2 コンピュータの電源を入れます。**

画面が表示されます。

ご購入後、初めて電源を入れた際には、ご使用のポートに合わせて入力信号の切り替えをおこなって ください。画面下の を押すたびに入力信号が切り替わります。

電源を入れても画面が表示されない場合には、「第 3 章 こんなときは」(P. 13)を参照してください。

#### **注意点**

- 本製品は DisplayPort 入力に対応しておりますが、まれに正常に画面が表示されない症状が確認さ れております。画面が表示されない場合、主電源を切り、もう一度電源をいれてください。 本製品の DisplayPort とグラフィックスボードとの互換性に関する情報は、当社のホームページ (<http://www.eizo.co.jp>) をご覧下さい。
- 使用後は、電源を切ってください。
- 主電源を切るか、電源プラグを抜くことで、確実にモニター本体への電源供給は停止します。
- **3 3D 専用ビューワーを起動し、右目用画像を上側のモニター、左目用画像を下側のモ ニターに表示します。**

**4 偏光めがねをかけ、モニターの正面から、顔を左右に傾けずにまっすぐ画像を見ます。**

#### **注意点**

- 明るさ(ブライトネス)を調整しないでください。
- 斜めから見ると画像が歪んで見えることがあります。
- 頭を左右に傾けると画像が二重に見えることがあります。
- 最適な視距離は、撮像条件に依存するため、撮像装置メーカーにお問い合わせください。
- 画面が正しく表示されない場合は、「第 3 章 こんなときは」(P. 13)を参照してください。

**参考:2D 画像を表示する場合**

• 2D 画像を表示する場合には、下図のとおり、ハーフミラーを角度を保ったまま押し、溝に沿って 上にあげ、カチッと音がしてロックされるまで奥に押し込みます。

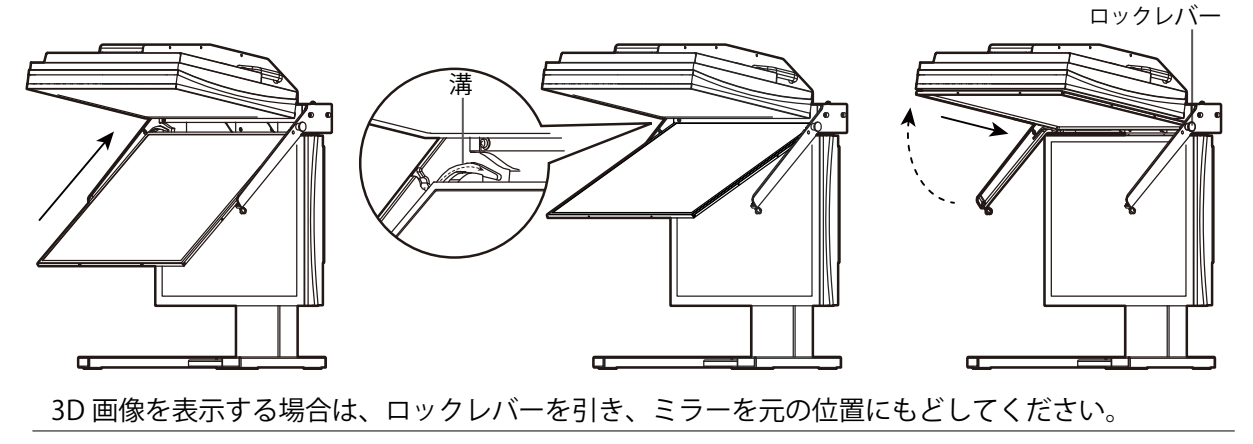

# <span id="page-13-0"></span>**第 3 章 こんなときは**

症状に対する処置をおこなっても解消されない場合は、販売店または EIZO サポートにご相談く ださい。

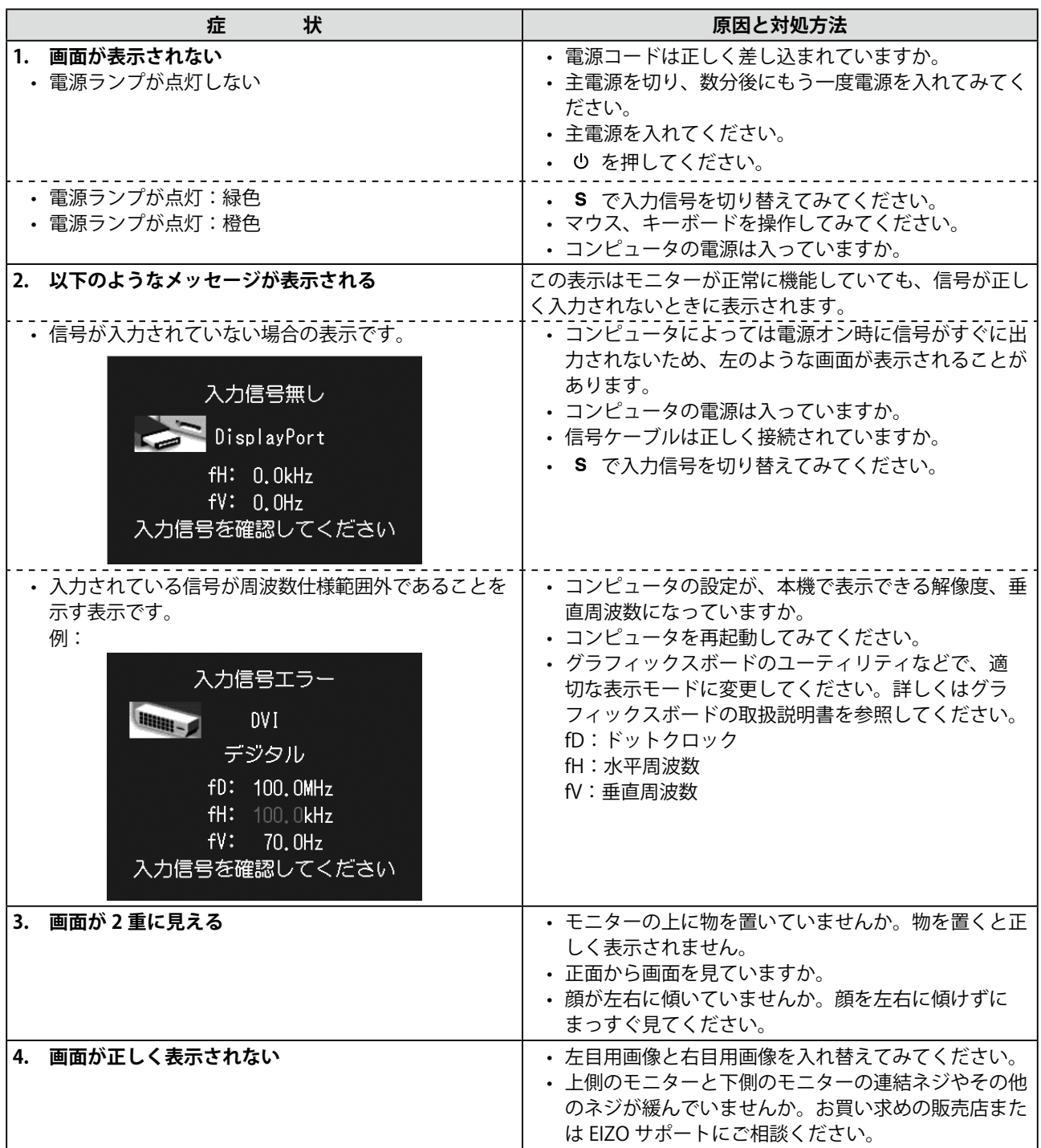

# <span id="page-14-0"></span>**第 4 章 仕様**

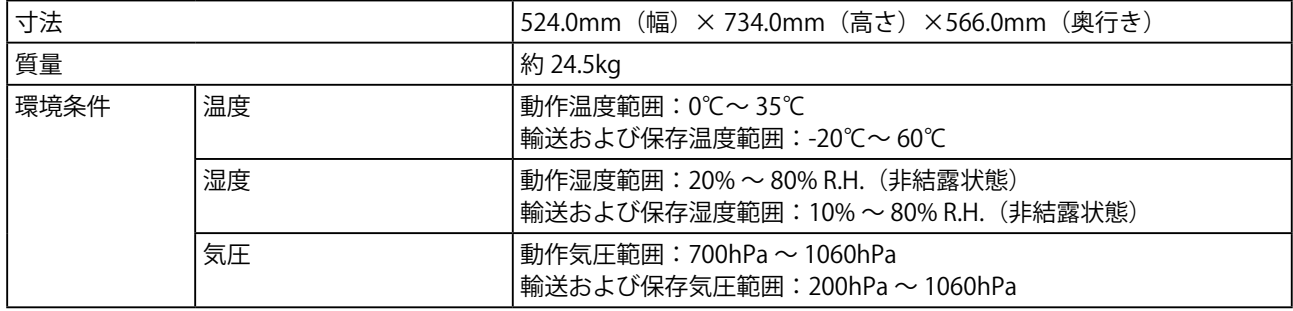

#### 以下は、モニター単体の仕様です。

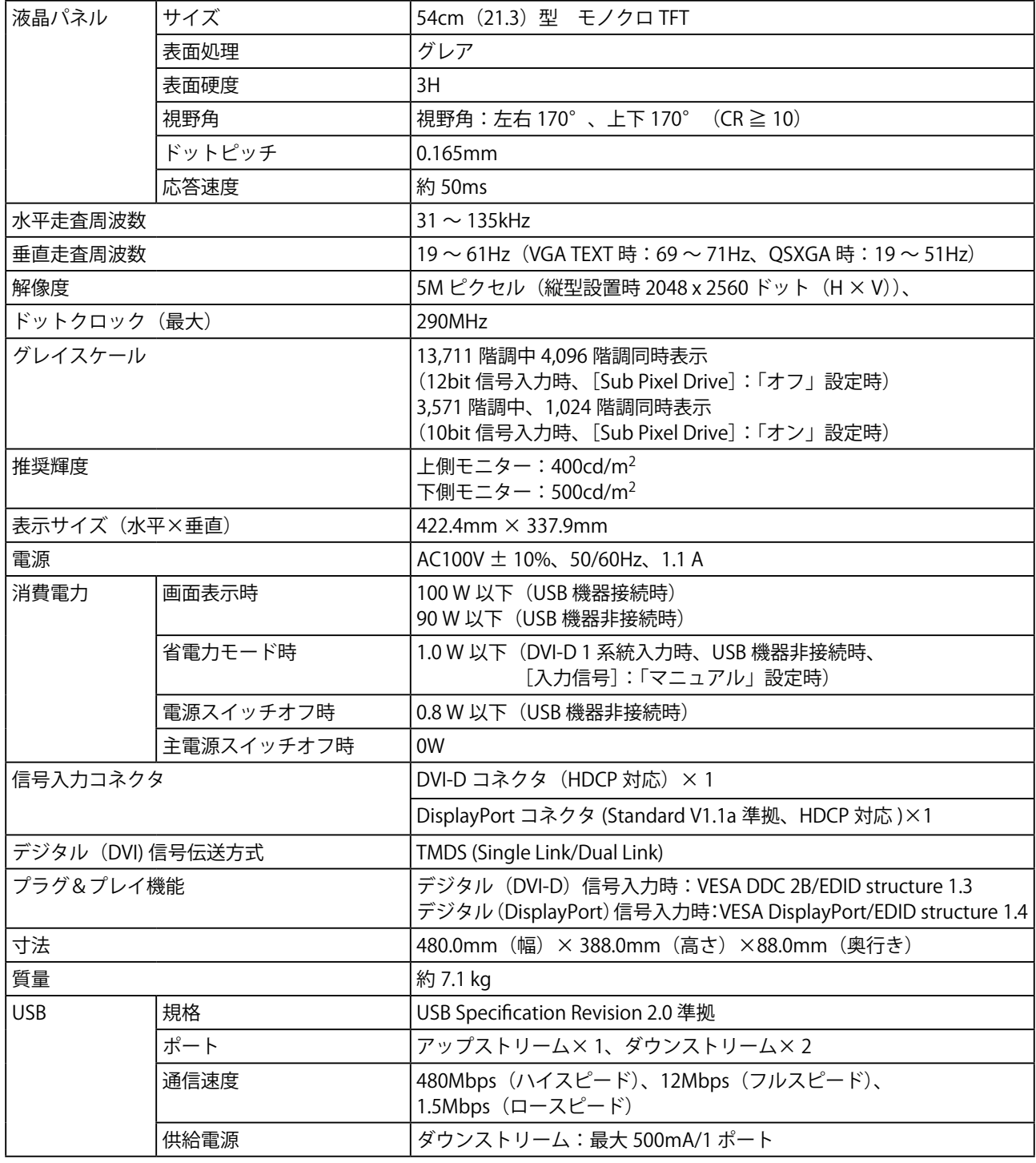

#### **主な初期設定(工場出荷設定)値**

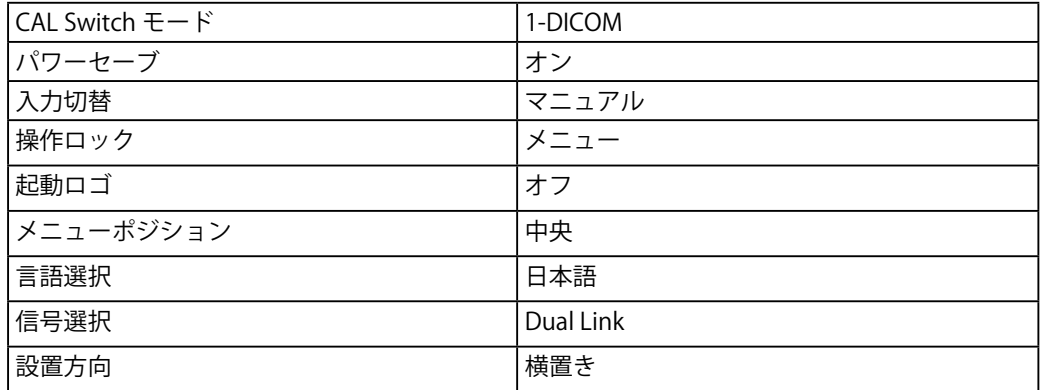

#### **外観寸法**

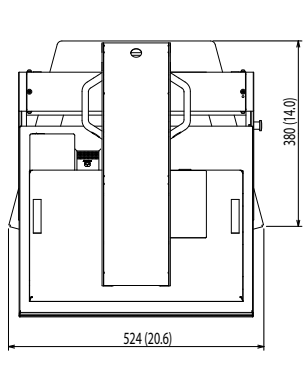

単位:mm(インチ)

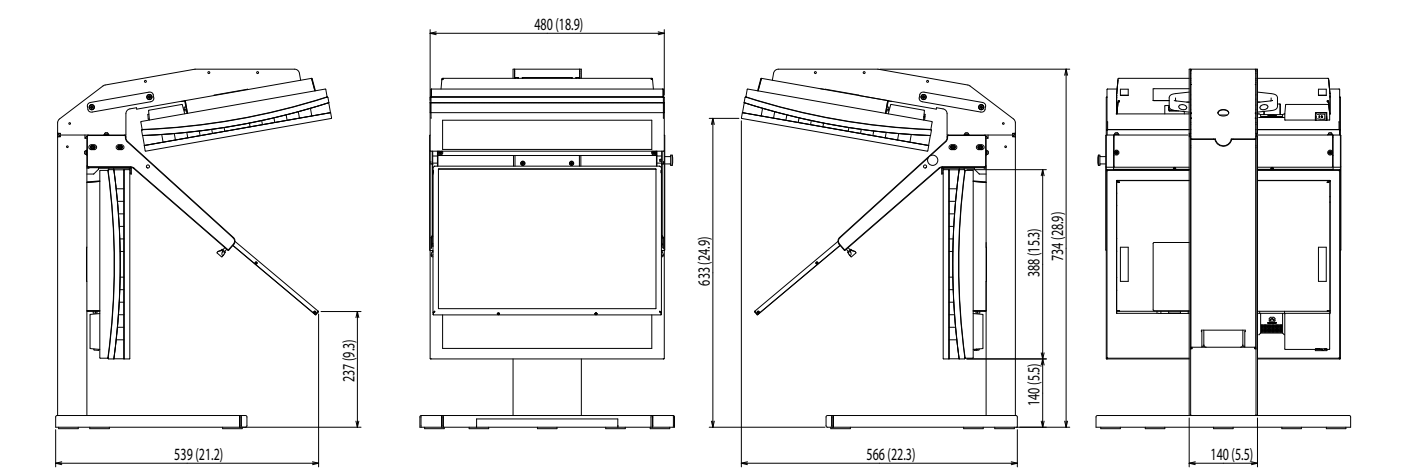

#### **別売オプション品**

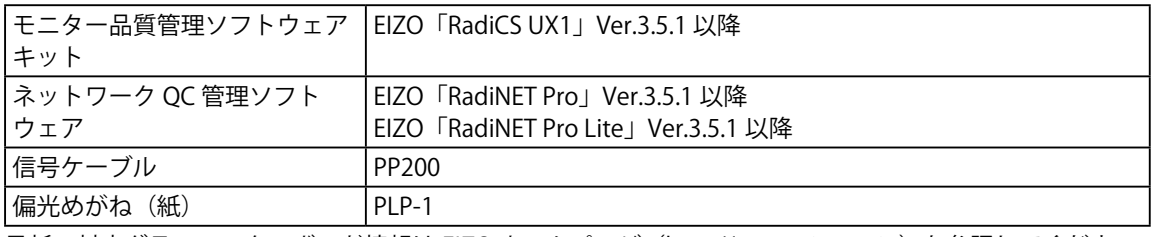

最新の対応グラフィックスボード情報は EIZO ホームページ([http://www.e](http://www.eizo.co.jp)izo.co.jp)を参照してください。

# <span id="page-16-0"></span>**製品回収・リサイクルシステムについて**

パソコン及びパソコン用モニターは「資源有効利用促進法」の指定再資源化製品に指定されており、 メーカーは自主回収及び再資源化に取り組むことが求められています。

当社製品は、業界団体「パソコン 3R 推進協会」が回収させていただきます。

回収を希望されるお客様は当社の Web サイトよりお申し込みください。

(http://www.eizo.co.jp)

※ 本製品は業務用途を意図した製品ですので、ご使用後廃棄される場合は有償となります。

#### 关于电子信息产品污染控制标识

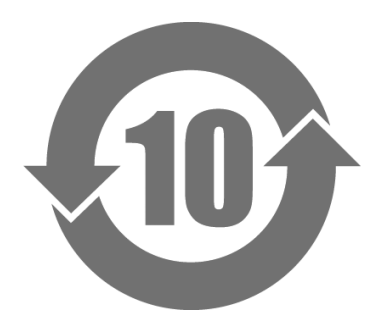

本标识根据「电子信息产品污染控制管理办法」,适用于在中华人民共和国销售的电子信息产品。标识中央的 数字为环保使用期限的年数。只要您遵守该产品相关的安全及使用注意事项,在自制造日起算的年限内,不会 产生对环境污染或人体及财产的影响。上述标识粘贴在机器背面。

#### • 有毒有害物质或元素的名称及含量

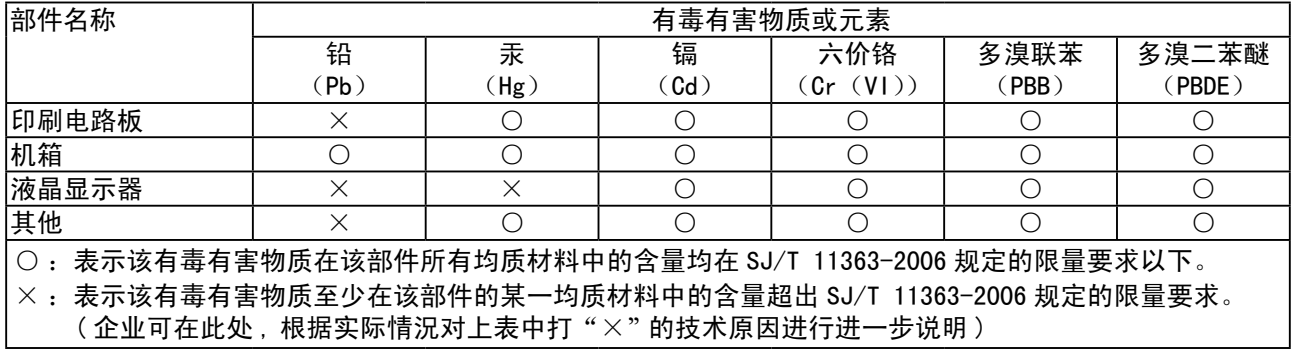

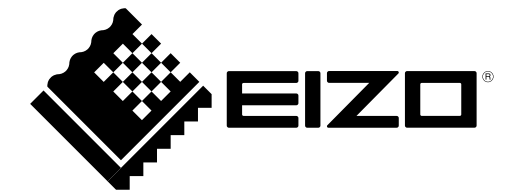

#### **EIZO** Corporation

153 Shimokashiwano, Hakusan, Ishikawa 924-8566 Japan Phone: +81 76 277 6792 Fax: +81 76 277 6793

#### 艺卓显像技术(苏州)有限公司

中国苏州市苏州工业园区展业路8号中新科技工业坊5B Phone: +86 512 6252 0100 Fax: +86 512 6252 1508

#### **EIZ口株式会社**

〒924-8566 石川県白山市下柏野町 153 番地

### EC REP

#### **EIZO GmbH**

Siemensallee 84, 76187 Karlsruhe, Germany Phone: +49 721 20321 0 Fax: +49 721 20321 471

http://www.eizo.com http://www.eizo.co.jp

Copyright © 2010-2013 EIZO Corporation All rights reserved.